## Easy-UPS SRV firmware upgrade

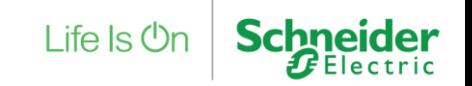

## Power on the UPS

**If the UPS is OFF (its display is completely off) plug the power cord to the input socket of UPS, and wait a moment for the UPS to enter STANDBY mode. In standby mode, the output is off.**

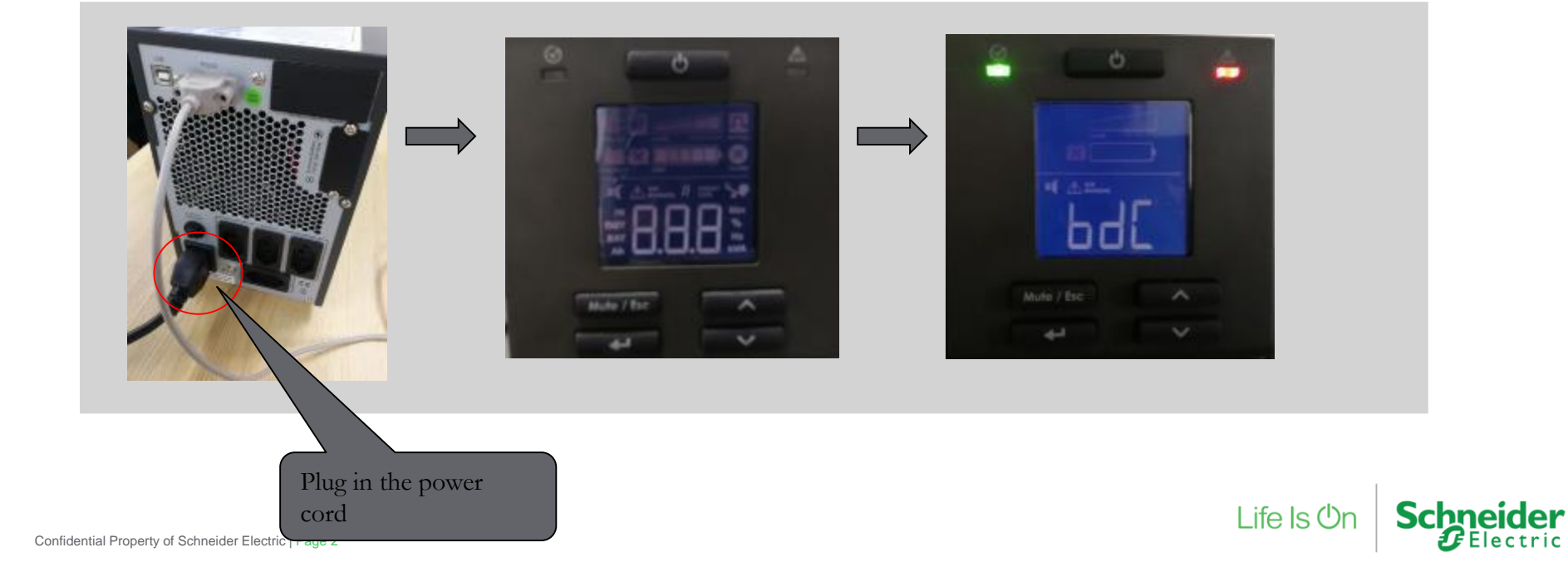

## Firmware Upgrade

#### Refer to the table below to select the correct firmware accordingly.

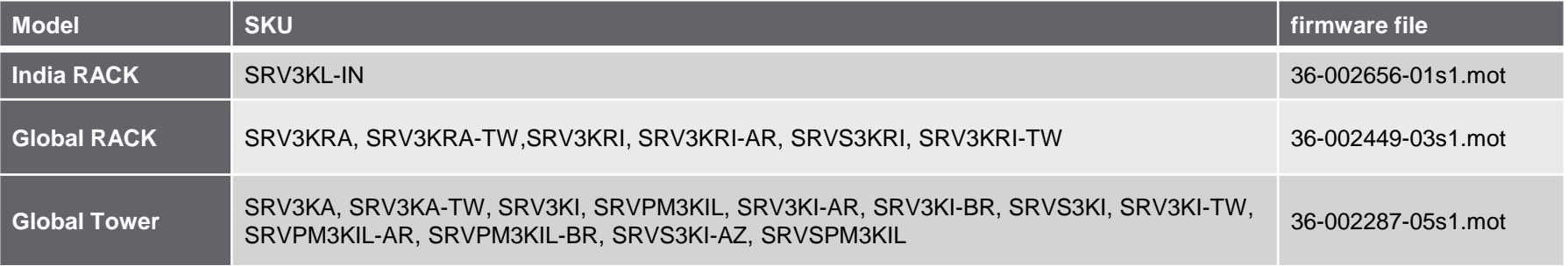

## Firmware Upgrade

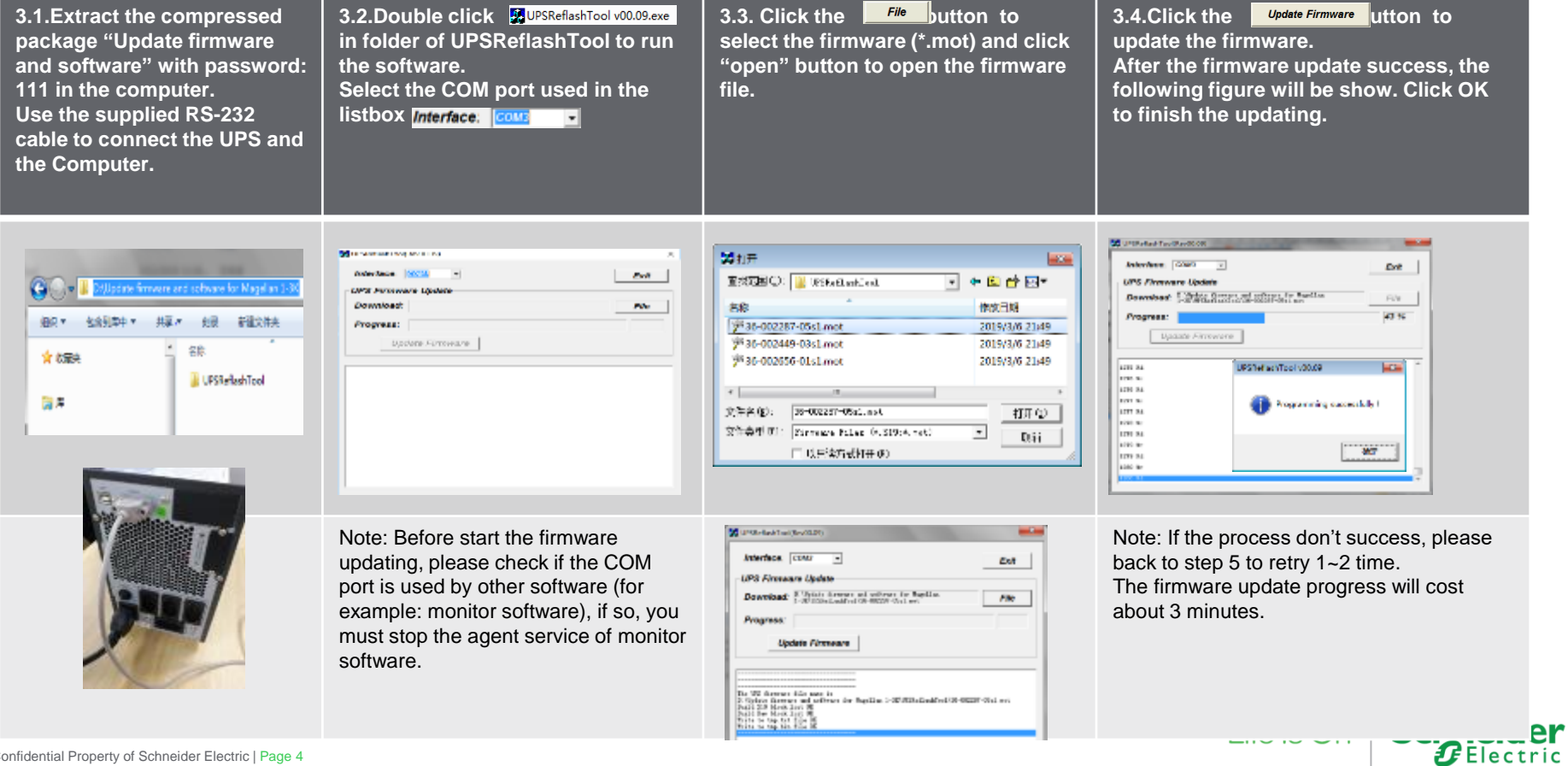

er

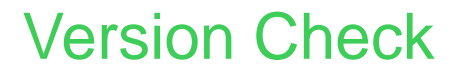

Refer to the table below, to check the firmware version:

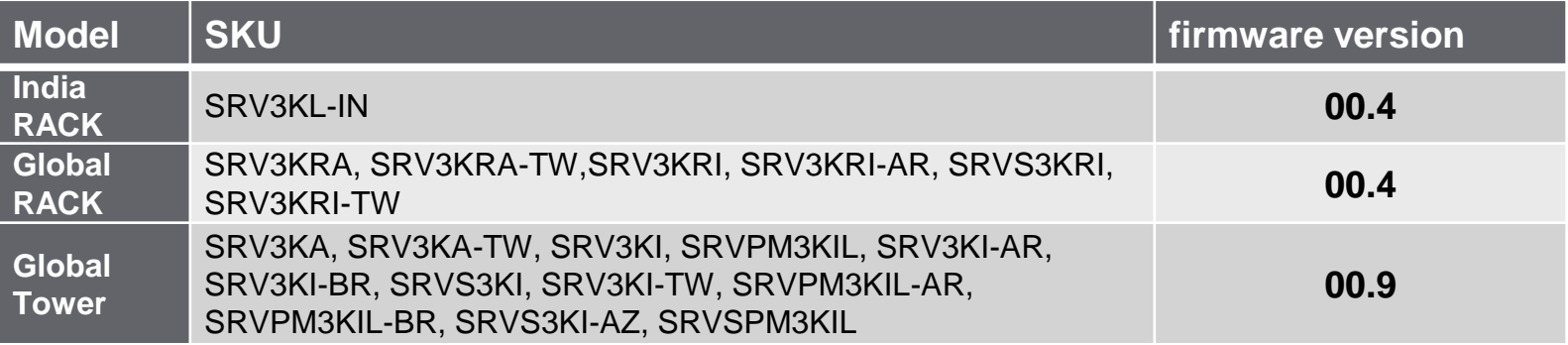

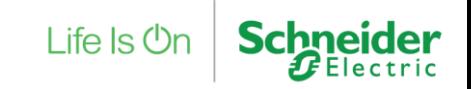

### Version Check

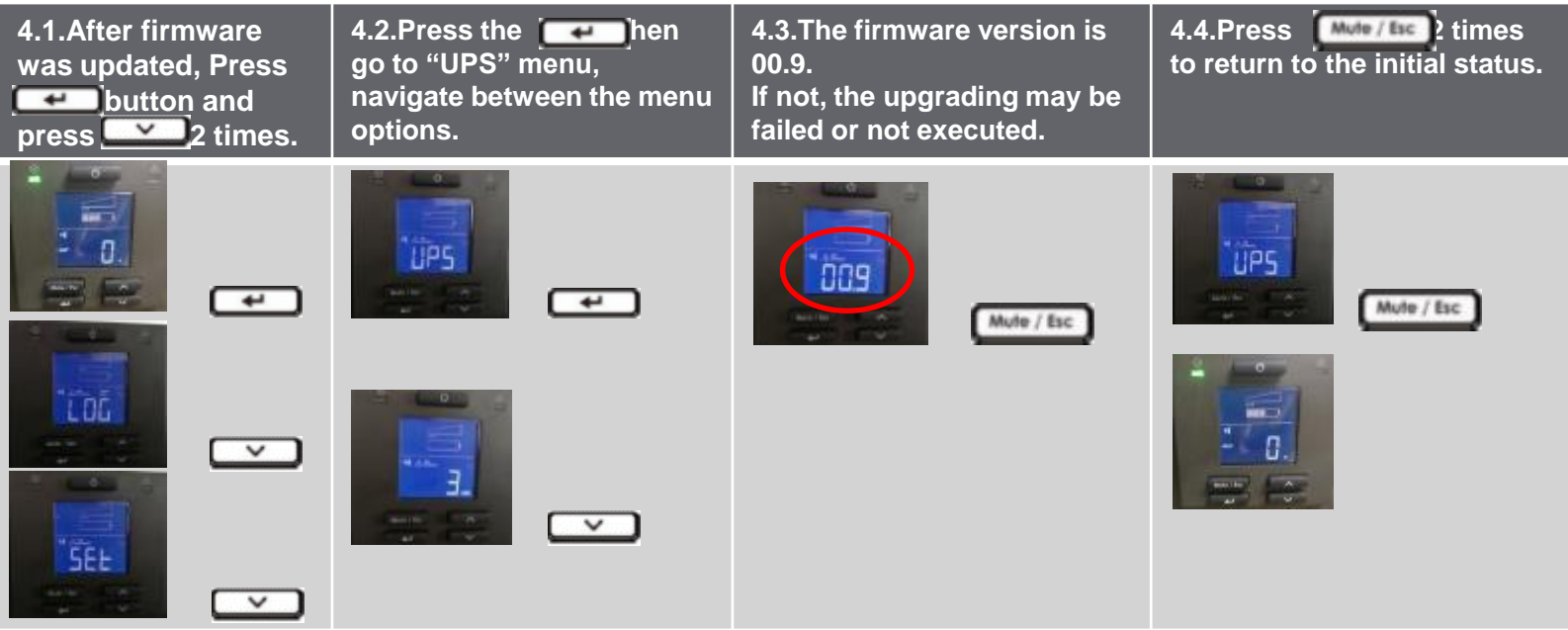

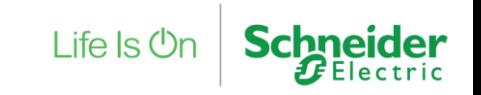

# Life Is  $On \mid$  Schneider